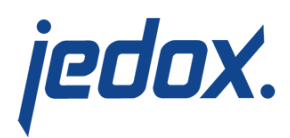

# **[Profit Center Forecast](https://knowledgebase.jedox.com/knowledgebase/profit-center-forecast-report/) [Report](https://knowledgebase.jedox.com/knowledgebase/profit-center-forecast-report/)**

 [Return to Profit Center Model Overview](https://knowledgebase.jedox.com/knowledgebase/profit-center-model-overview/)

This report shows financial amounts that are stored in the Profit Center cube. It focuses on planning figures for several Forecast Version figures and compares these with other versions. In this report, it is possible to forecast amounts for a year on a single element or for single months.

Amounts can be shown in local currency or converted into one of the target currencies. The user can also enter comments.

### Report Heading

The screenshot below points out the heading area of the Profit Center Forecast report. The report heading updates dynamically as various reporting options are selected. The logo can be changed in Administration; see [Configuring Design Elements](https://knowledgebase.jedox.com/knowledgebase/configuring-design-elements/) for more on report design.

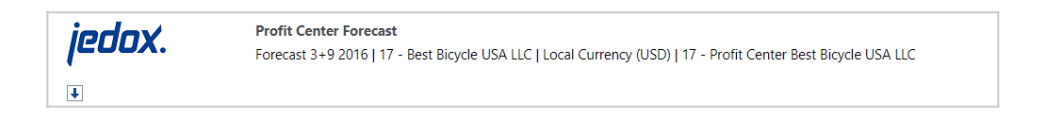

The heading area of the report displays the following fields:

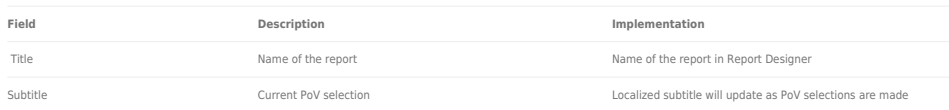

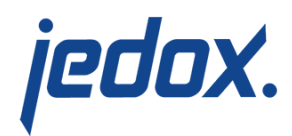

Arrow  $\overline{\blacklozenge}$ <br>Arrow  $\overline{\blacklozenge}$  Show/hide PoV widget Click on the arrow to display or hide point-of-view selections

## Point of View (PoV) Options

The content of the report can be customized using the PoV options,

which can be viewed by clicking the blue arrow at the top of the

report.

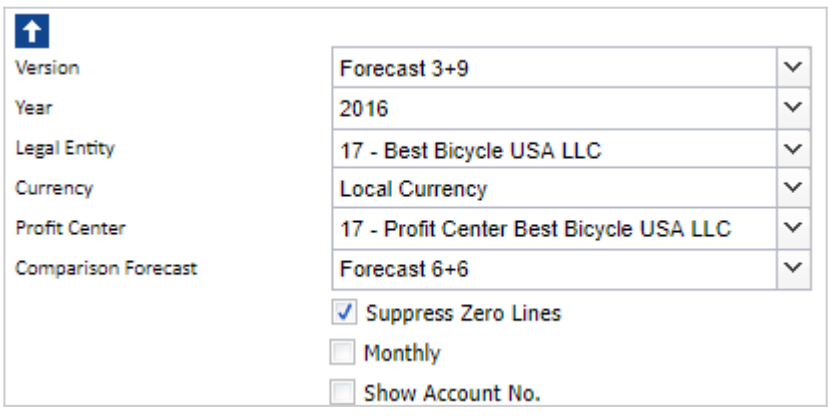

#### The available options are described below:

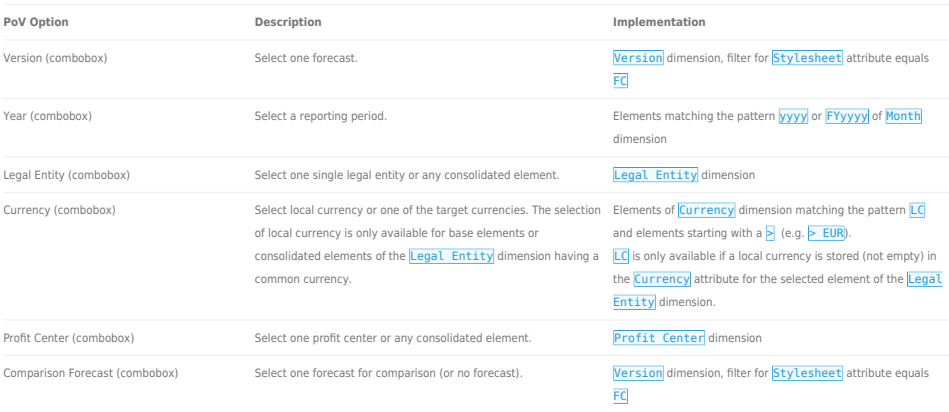

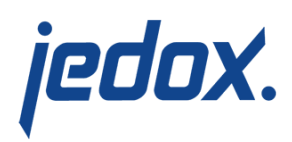

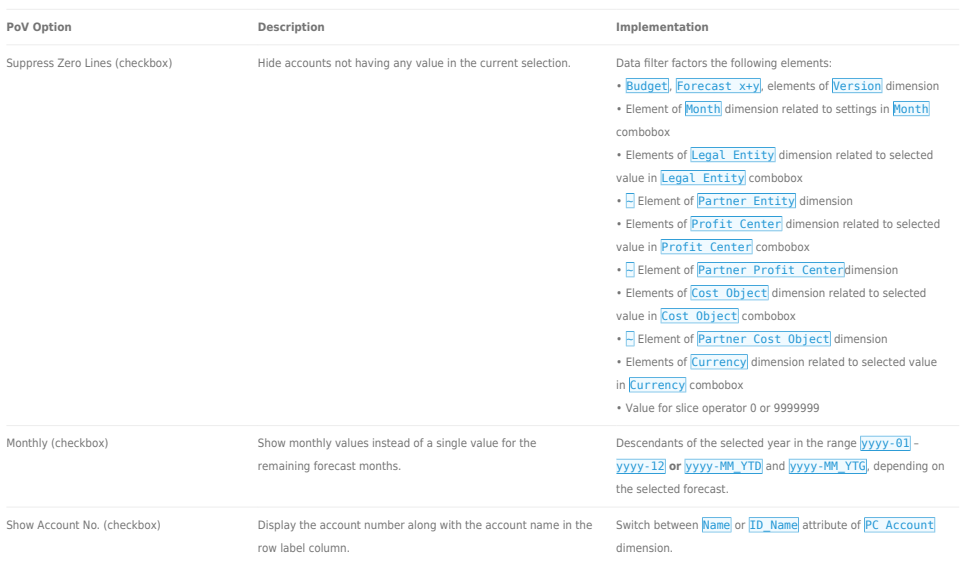

### Report Columns

The columns displayed in the report depend on the selections made in the PoV area. The screenshot below shows a report displaying Forecast 3+9 and Comparison Forecast 6+6, with the option Suppress Zero Lines selected.

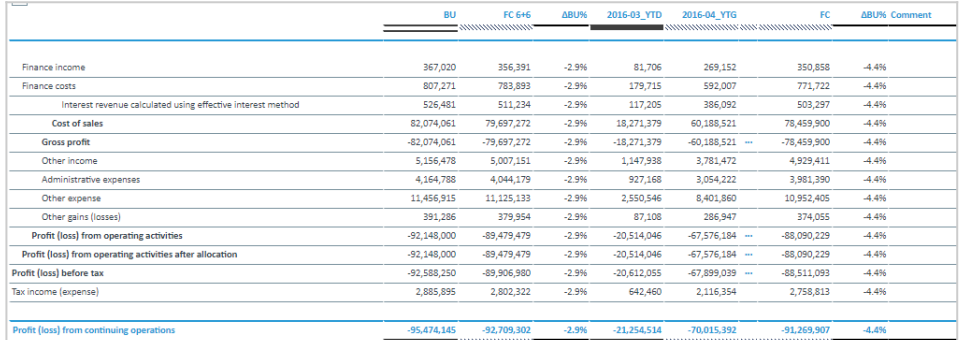

Below are descriptions of the columns in the Profit Center Forecast Report. **Note:** the month columns are only visible if the Monthly option in the PoV area is checked.

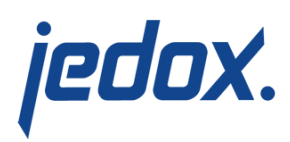

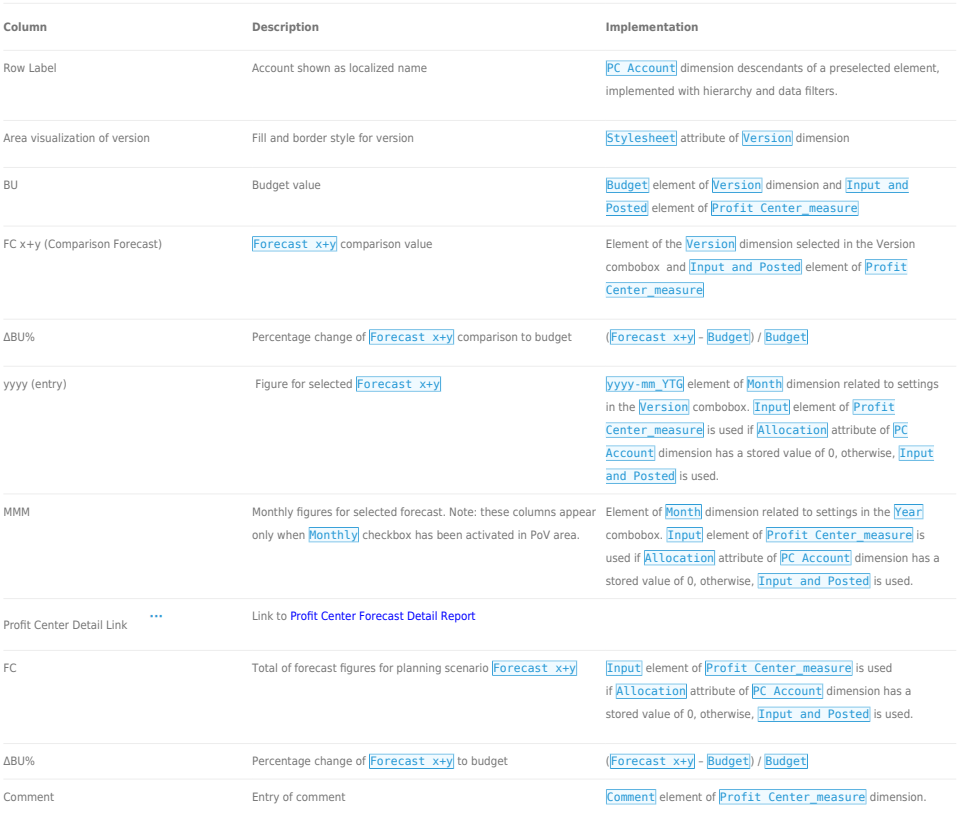

## Cell Locking

Cell locking prevents the entry of data in fields that draw on multiple sources. Data entry is only possible when a single legal entity, the local currency, single profit center, and a single cost object are selected.

In the Profit Center Model, data entry is generally possible when no other Jedox Models are installed. However, if other Jedox Models (such as Cost Center or Sales) are installed, then cell-locking logic will be activated, as the data fields are linked across the models.

Every account in the PC Account dimension contains both the PCalculation attribute, which defines the rule that is implemented

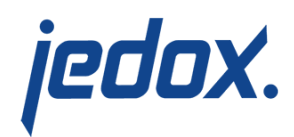

on the element, and PCalculationDependencies attribute, which defines the source cube of the transferred data. When information is deposited in these attributes, cell locking is activated in the planning reports and data cannot be entered.

For example, in the screenshot below, element 311320 – Total revenue (entry) contains information for PCalculation and PCalculationDependencies. Thus, the planning report will NOT allow values to be written to the database.

and the property of PCalculation Dependencies

Some accounts in the PC Account dimension stores values for attributes Allocation, Intercompany and Cost Object Breakdown, then cell-locking logic will be activated.

311320 - Total revenue (entry) IF(PALO.DATA("","#\_Cost Object","Article",!"Cost Object"),PALO.DATA("", "Sales Planning", !"Version', !"Month', !'Legal Entity', PALO.DATA("","#\_Cost Object","Article",I"Cost Object Dispensio

**ID Name PCalculation** 

In the Profit Center Forecast report, it is possible to input data in forecast columns that are indicated with a reversed hatched area: **The area where data entry is possible is indicated by a** gray box  $\sim$   $\frac{1}{2}$  as shown in the screenshot below:

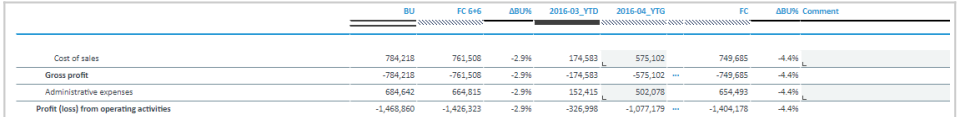